#### **Overview**

#### **Challenge**

How to achieve high availability for the KSYS daemon in a VM Recovery Manager HA/DR environment when ksysnode is not accessible and cannot monitor the data center VMs?

#### **Solution**

This high availability can be provided by managing the KSYS daemon with PowerHA SystemMirror software.

# **Achieving KSYS high availability through IBM PowerHA**

# *Monitor and manage KSYS daemon using PowerHA sample scripts*

KSYS is a major component in the virtual machine (VM) Recovery Manager HA/DR solution, which monitors and manages the complete environment health. Hence providing high availability (HA) for KSYS is helpful to handle any scenario where a KSYS daemon hanged or the KSYS node itself went down. High availability can be provided by managing the KSYS daemon with IBM® PowerHA® SystemMirror® software.

To achieve this, you need to configure PowerHA SystemMirror to monitor and manage the KSYS daemon using custom scripts. This paper explains how to provide high availability to KSYS using PowerHA SystemMirror thereby removing the single point of failure.

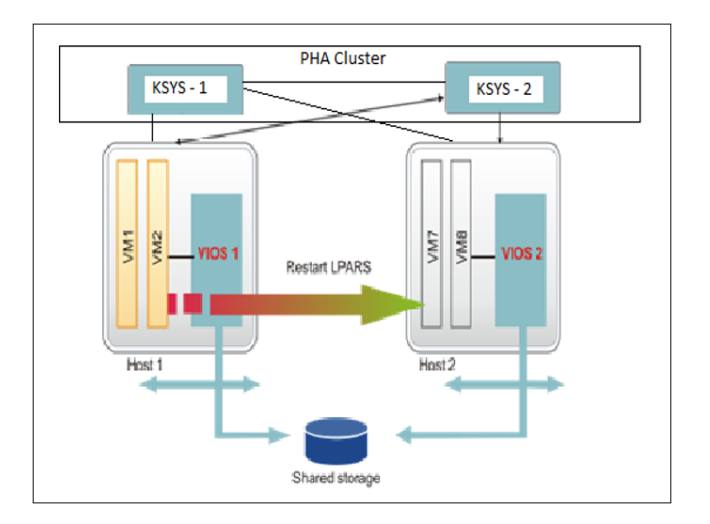

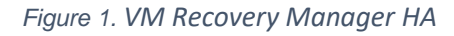

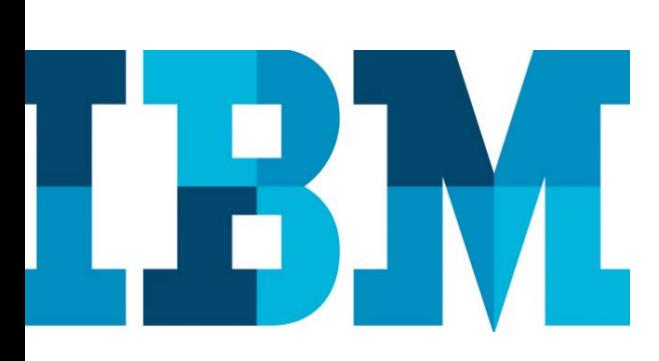

#### Architecture

#### **Hardware**

- IBM POWER7 processorbased servers or later
- For VM Recovery Manager and PowerHA specific hardware

#### **Software**

- IBM VM Recovery Manager DR-HA version 1.3.0.2 or later
- IBM PowerHA System Mirror version 7.1.3 or later

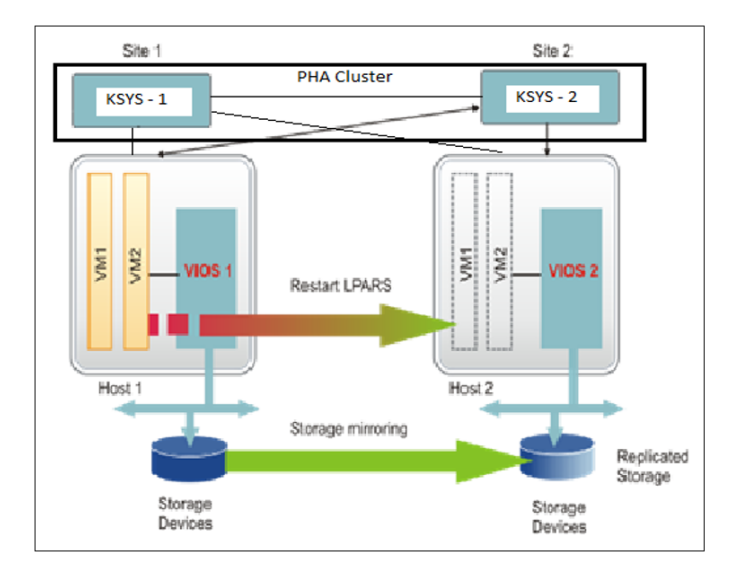

#### *Figure 2. VM Recovery Manager DR*

When a PowerHA cluster is created between two or more nodes, a Reliable Scalable Cluster Technology (RSCT) cluster is created underneath with all resource monitoring framework and resources available (including KSYS RM resources). Hence KSYS can use this RM cluster and framework for its own purpose instead of creating a new one. The advantage of this is, the configuration and data saved or modified in one KSYS node reflects in other KSYS nodes. A KSYS daemon can be monitored by custom scripts which will be part of the PowerHA resource group. A resource group will be online on one node at a time. If the KSYS node is down, RG will move to another node. This will make sure that another KSYS node (where RG is moved) starts monitoring and managing the environment. This ensures high availability between the KSYS nodes. Both VM Recovery Manager HA and disaster recovery (DR) configurations can be supported in this method.

# **PowerHA installation**

To create KSYS HA using IBM PowerHA, first install the PowerHA files sets on both the KSYS nodes.

Run the following installation commands or upgradation of PowerHA software on the KSYS nodes:

# installp -acgXYd . ALL

# **KSYS installation**

After the successful installation of PowerHA, install KSYS file sets on all the KSYS nodes. This installs the KSYS daemon (IBM.VMR daemon) along with the other file sets.

Then, install VIOS and VM file sets on the managed VIOS and VMs.

#### **KSYS file set installation**

Command to install KSYS packages:

# installp -ac -F -Y -d . ksys.ha.license ksys.hautils.rte ksys.license ksys.main.cmds ksys.main.msg.en\_US.cmds ksys.main.rte

#### **VIOS file set installation:**

Command to install VIOS file installation:

# installp -ac -FXYd. ALL # sync # reboot -q

Command to install host monitor file sets: # installp -ac -FXYd. ksys.hsmon.rte

#### **VM file set installation:**

Command to install virtual machine monitor file sets: # installp -ac -FXYd. ksys.vmmon.rte

#### **Prerequisites for KSYS installation**

Make sure that the following prerequisites are fulfilled for KSYS installation:

- The KSYS logical partition must be running IBM® AIX® 7.2 with Technology Level 1 Service Pack 1 (7200-01-01) or later.
- The virtual machines, which must be recovered during a disaster situation, must be running on an IBM POWER7® processor-based server, or later.
- The VM Recovery Manager HA solution requires Hardware Management Console (HMC) Version 9 Release 9.1.0, or later.
- The VM Recovery Manager HA solution requires VIOS Version 3.1.0.1, or later, with all the subsequent patches.
- Each logical partition (LPAR) in the host must have one of the following operating systems:
	- AIX version 6.1 or later
	- Red Hat Enterprise Linux (little endian, big endian) version 7.4 or later
	- SUSE Linux Enterprise Server version 12 or later
	- Ubuntu Linux distribution Version 16.04
	- IBM i Version 7.2 or later

# **PowerHA configuration**

During PowerHA setup, application controller and custom monitor scripts are added. These are used by the resource group to monitor the KSYS application and handle failover scenarios.

The following two application monitors are added during setup:

- ksysmonstartup  $-$  It is the first monitor that runs when the resource group comes online on a node.
- ksysmonlongrun It monitors the continuous functioning of KSYS.

Both the monitors use the following custom scripts to perform their functions:

#### • **startupmonksys.sh**

This custom script checks the existence of a temporary file. Initially there is no temporary file in any node. This script would pass if the temporary script is present, or else it would fail and exit after creating a temporary file.

#### • **startksys.sh**

As there is no temporary file initially, startupmon.sh will always fail and exit by creating the temporary file. The failure of startupmonksys.sh will call the start.sh script.

This script first checks if the current node is the group leader node or not.

If yes, it will run the remaining script or else it would start the KSYS daemon on this node and exit, indicating resource group failover to the next available node.

In startksys.sh, the status of the KSYS daemon (IBM.VMR) is checked. If it is in the *inoperative* state, it is started manually. Else, if it is in the *running* state it will be stopped and restarted. This will sync the configuration changes made in the cluster.

#### • **longrunmonksys.sh**

After the startksys.sh script is successfully passed, the **startupmonksys.sh** script is again called and this time the temporary file is present on the node so the startupmon.sh passes successfully. This event calls the longrunmonksys.sh script.

The longrunmonksys.sh script deletes the temporary file. It monitors the state of IBM.VMR on the group leader node. If the node is not the group leader node or the state of IBM.VMR is not *active*, it will fail, and the resource group will fall over to the next available KSYS node.

#### **Resource group**

Resource group is a feature in PowerHA that enables users to add or remove controllers and monitors used to monitor the cluster nodes and the applications. During PowerHA cluster creation, the phaksyssetup.sh script checks for an existing resource group. If not present, it creates a resource group mapped to the application controller created before the resource group. The STARTUP and FALLOVER attributes for the resource group are also set during this setup.

#### **File collection**

Using the file collection feature, all the scripts are synced with all the cluster nodes. This feature helps to maintain consistency in the scripts. If any change occurs in any script on a node, then it will be made available in the other nodes of the cluster.

### **PowerHA cluster creation**

As the setup is ready with PowerHA and KSYS installation, you can move on to the creation of the PowerHA cluster for the KSYS nodes. Creating a cluster of multiple KSYS nodes leads to provide HA for it. To create a PowerHA cluster, you can develop a script that automates the process and makes it easy to implement.

#### **File path**: /opt/IBM/ksys/samples/pha

The setup script provides a choice to the user to either have a standard (HA) cluster or a linked cluster (DR) for the KSYS nodes. This is provided by using the menu options in the script which makes it more user interactive. For a PowerHA standard cluster for VM Recovery Manager HA, the script requires the following details:

- KSYS node names
- Shared disk for repository

For a PowerHA linked cluster for VM Recovery Manager DR, the script requires the following details:

- KSYS node names for both the sites
- Repository disk for site1
- Repository disk for site2

After providing the required details, the sample script creates a standard or a linked cluster based on the chosen option.

The following PowerHA resources are created by the script:

- Resource group ksysRG
- Startup monitor ksysmonstartup
- Startup monitor script /opt/IBM/ksys/samples/pha/startupmonksys
- Long running monitor ksysmonlongrun
- Long running monitor script /opt/IBM/ksys/samples/pha/longrunmonksys
- Start script /opt/IBM/ksys/samples/pha/startksys
- Stop script /opt/IBM/ksys/samples/pha/stopksys
- File collection ksysfiles

#### **Functionalities of the phaksyssetup.sh script:**

- It takes input such as site details and the disk which is used to store the cluster data based on the chosen option for HA or DR cluster from the menu.
- It validates the PowerHA and KSYS file set installed on the node by checking if the mentioned file sets exist on the node or not.
- Checks if there is an existing PowerHA cluster or not. If not, then it creates the cluster.
- It creates the application controllers using the defined start script and stop script.
- It creates two application monitors that run the *startupmonksys* script and the *longrunmonksys* script.
- Checks the existence of a resource group. If resource group is not existing, it then adds the resource group to the *startupmonksys* and *longrunmonksys* scripts.
- KSYS would fetch the cluster details such as *Name*, *State*, and *Type* from the XML file stored at the location: /var/ksys/config/ksysmgr.xml. This script creates the file (ksysmgr.xml) with the correct cluster name and modifies the cluster type as *HA* when the user selects the **Standard Cluster** option from the first menu.
- At the end it makes the cluster online on the KSYS node.

#### **In case of a standard (HA) cluster:**

If requirement is there for VM Recovery Manager HA ksysnode high availability, then standard HA cluster need to be selected. Shared disk and list of ksysnode is required to be passed as input to prompt as shown in Figure 3.

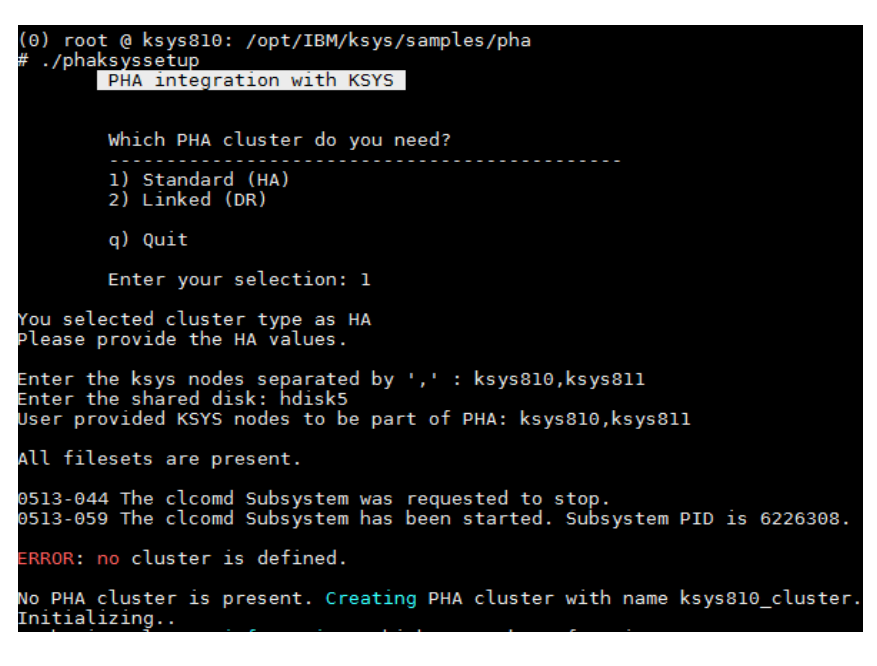

*Figure 3. Standard HA cluster creation*

#### **In case of a linked (DR) cluster:**

If requirement is there for VM Recovery Manager DR ksysnode High availability. Linked DR cluster option is to be selected. For creating Linked DR cluster shared disk of each site is to be given as input along with list of ksysnodes as shown in Figure 4.

```
(0) root @ ksys803p: /opt/IBM/ksys/samples/pha<br># ./phaksyssetup<br>PHA integration with KSYS
             Which PHA cluster do you need?
             1) Standard (HA)<br>2) Linked (DR)
             q) Quit
 Enter your selection: 2<br>You selected cluster type as DR<br>Please provide the DR values.
Enter the ksys nodes separated by ',' for sitel: ksys803p<br>Enter repository disk for Sitel: hdisk4<br>Enter the ksys nodes separated by ',' for site2: ksys804p<br>Enter repository disk for Site2: hdisk4<br>User provided KSYS nodes t
User provided Repository disk to be part of sitel: hdisk4
User provided KSYS nodes to be part of site2: ksys804p
User provided Repository disk to be part of site2: hdisk4
All filesets are present.
0513-044 The clcomd Subsystem was requested to stop.<br>0513-059 The clcomd Subsystem has been started. Subsystem PID is 10289596.
 RROR: no cluster is defined.
No PHA cluster is present. Creating PHA cluster with name ksys803p cluster
```
*Figure 4: Linked DR cluster creation* 

#### **Output of the phaksyssetup script for a standard (HA) cluster**

(0) root @ ksys810: /opt/IBM/ksys/samples/pha

# ./phaksyssetup

-

PHA integration with KSYS

Which PHA cluster do you need?

--------------------------------------------

- 1) Standard (HA)
- 2) Linked (DR)

q) Quit

Enter your selection: 1

You selected cluster type as HA

Please provide the HA values.

Enter the ksys nodes separated by ',' : ksys810,ksys811

Enter the shared disk: hdisk5

User provided KSYS nodes to be part of PHA: ksys810,ksys811

All filesets are present.

0513-044 The clcomd Subsystem was requested to stop. 0513-059 The clcomd Subsystem has been started. Subsystem PID is 6226308.

ERROR: no cluster is defined.

No PHA cluster is present. Creating PHA cluster with name ksys810\_cluster.

Initializing..

Gathering cluster information, which may take a few minutes...

Processing...

Storing the following information in file /usr/es/sbin/cluster/etc/config/clvg\_config

ksys810:

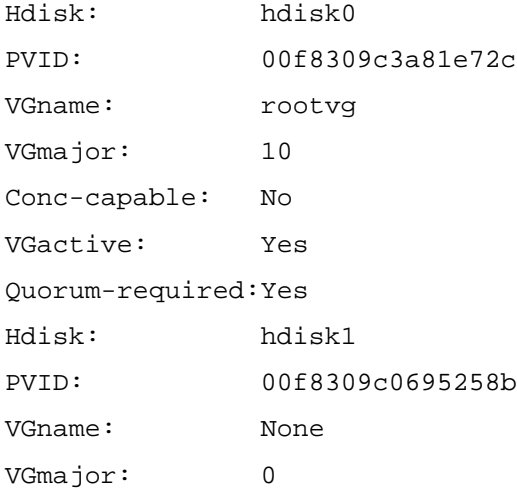

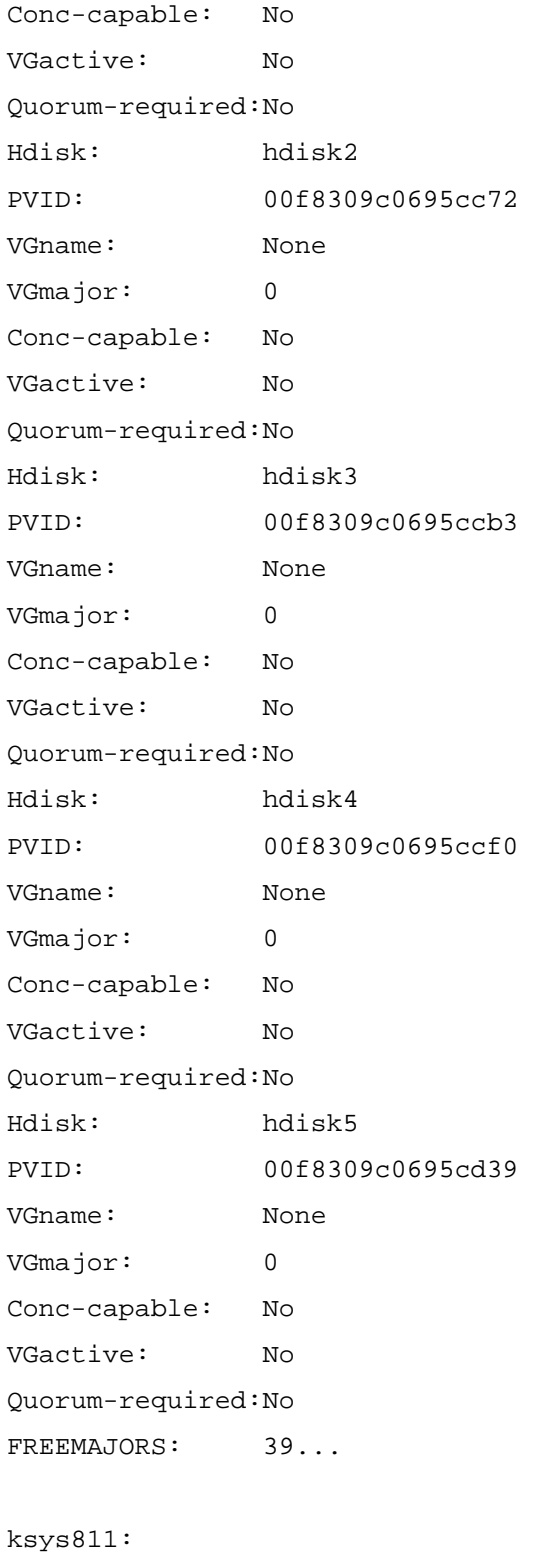

ksys811:

Hdisk: hdisk0

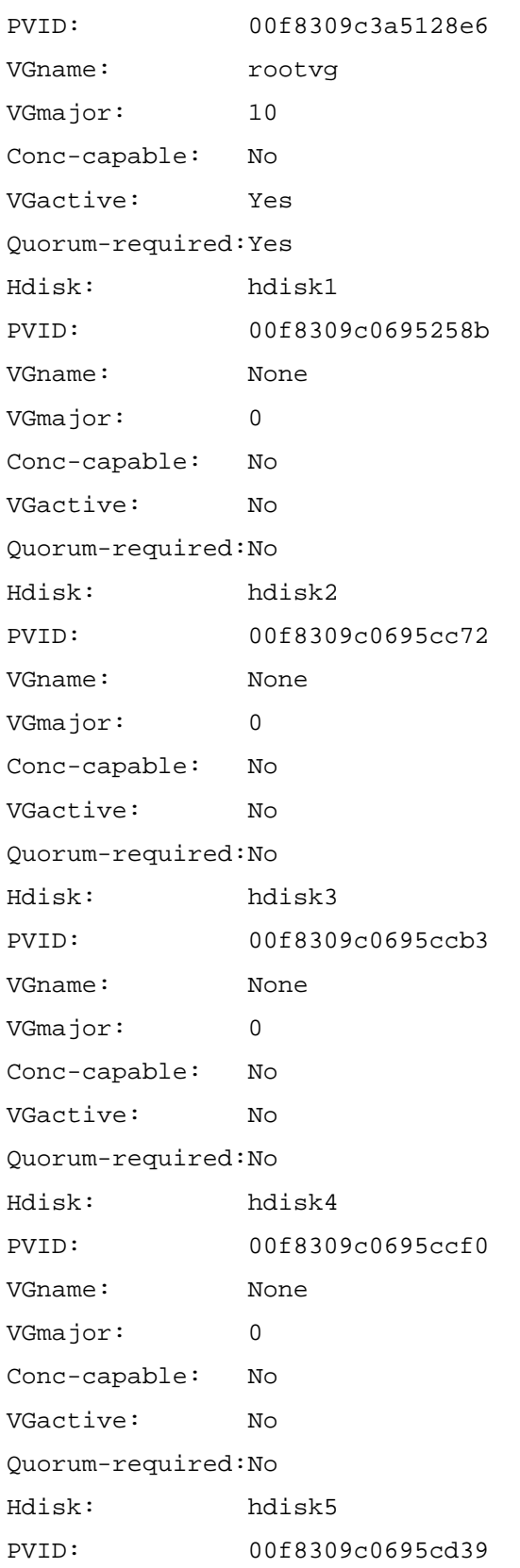

VGname: None VGmajor: 0 Conc-capable: No VGactive: No Quorum-required:No FREEMAJORS: 39... Warning: since no heartbeating type was specified, and unicast is not available on all nodes, a default heartbeating style of multicast will be used. Default Multicast IP address will be assigned during synchronization Successfully added a primary repository disk. To view the complete configuration of repository disks use: "clmgr query repository" or "clmgr view report repository" Cluster Name: ksys810\_cluster Cluster Type: Standard Heartbeat Type: Multicast Repository Disk: hdisk5 (00f8309c0695cd39) Cluster IP Address: None There are 2 node(s) and 1 network(s) defined NODE ksys810: Network net\_ether\_01 ksys810 10.40.0.57 NODE ksys811:

 Network net\_ether\_01 ksys811 10.40.0.58

No resource groups defined

\*\*\* The initial cluster configuration information has been saved. You can now

define repository disks, along with other configuration information. When the

cluster configuration is fully defined, verify and synchronize the cluster to

deploy the configuration to all defined nodes.

Communication path ksys810 discovered a new node. Hostname is ksys810.ausprv.stglabs.ibm.com. Adding it to the configuration with Nodename ksys810.

Communication path ksys811 discovered a new node. Hostname is ksys811.ausprv.stglabs.ibm.com. Adding it to the configuration with Nodename ksys811.

Discovering IP Network Connectivity

Retrieving data from available cluster nodes. This could take a few minutes.

 Start data collection on node ksys810 Start data collection on node ksys811 Collector on node ksys811 completed Collector on node ksys810 completed Data collection complete Completed 10 percent of the verification checks Completed 20 percent of the verification checks Completed 30 percent of the verification checks Completed 40 percent of the verification checks Completed 50 percent of the verification checks Completed 60 percent of the verification checks Discovered [2] interfaces Completed 70 percent of the verification checks Completed 80 percent of the verification checks Completed 90 percent of the verification

checks

 Completed 100 percent of the verification checks IP Network Discovery completed normally Discovering Volume Group Configuration Adding KSYS app controller ksysctrler. Adding KSYS startup app monitor ksysmonstartup. claddappmon warning: The parameter "HUNG\_MONITOR\_SIGNAL" was not specified. Will use 9. claddappmon warning: The parameter "RESTART\_INTERVAL" was not specified. Will use 198. Adding KSYS long running app monitor . claddappmon warning: The parameter "HUNG\_MONITOR\_SIGNAL" was not specified. Will use 9. claddappmon warning: The parameter "RESTART\_INTERVAL" was not specified. Will use 198. The following file collections will be processed: ksysfiles Starting file propagation to remote node ksys811. clfileprop[1649]: Fetching file modification time for name=/opt/IBM/ksys/samples/pha/longrunmonksys on node ksys811 clfileprop[1669]: Updating file modification time for /opt/IBM/ksys/samples/pha/longrunmonksys on node ksys811 to 1556175617 Successfully propagated file /opt/IBM/ksys/samples/pha/longrunmonksys to node ksys811. clfileprop[1649]: Fetching file modification time for name=/opt/IBM/ksys/samples/pha/startupmonksys on node ksys811

clfileprop[1669]: Updating file modification time for /opt/IBM/ksys/samples/pha/startupmonksys on node ksys811 to 1556175617

Successfully propagated file /opt/IBM/ksys/samples/pha/startupmonksys to node ksys811.

clfileprop[1649]: Fetching file modification time for name=/opt/IBM/ksys/samples/pha/startksys on node ksys811

clfileprop[1669]: Updating file modification time for /opt/IBM/ksys/samples/pha/startksys on node ksys811 to 1556175617

Successfully propagated file /opt/IBM/ksys/samples/pha/startksys to node ksys811.

clfileprop[1649]: Fetching file modification time for name=/opt/IBM/ksys/samples/pha/stopksys on node ksys811

clfileprop[1669]: Updating file modification time for /opt/IBM/ksys/samples/pha/stopksys on node ksys811 to 1556175617

Successfully propagated file /opt/IBM/ksys/samples/pha/stopksys to node ksys811.

clfileprop[1649]: Fetching file modification time for name=/var/ksys/config/ksysmgr.xml on node ksys811

clfileprop[1669]: Updating file modification time for /var/ksys/config/ksysmgr.xml on node ksys811 to 1556175617

Successfully propagated file /var/ksys/config/ksysmgr.xml to node ksys811.

Total number of files propagated to node ksys811: 5

Saving existing /var/hacmp/clverify/ver\_mping.log to

/var/hacmp/clverify/ver\_mping.log.bak

Verifying clcomd communication, please be patient.

ERROR: Skipping multicast communication as enough nodes are not available.

Multicast communication verification between nodes passed.

Committing any changes, as required, to all available nodes...

Adding any necessary PowerHA SystemMirror entries to /etc/inittab and

/etc/rc.net for IPAT on node ksys810.

cldare: Configuring a 2 node cluster in AIX may take up to 2 minutes. Please wait.

1 tunable updated on cluster ksys810\_cluster. Adding any necessary PowerHA SystemMirror entries to /etc/inittab and /etc/rc.net for IPAT on node ksys811.

Verification has completed normally.

Verification to be performed on the following: Cluster Topology Cluster Resources

Retrieving data from available cluster nodes. This could take a few minutes.

 Start data collection on node ksys810 Start data collection on node ksys811 Waiting on node ksys810 data collection, 15 seconds elapsed Waiting on node ksys811 data collection, 15 seconds elapsed Collector on node ksys811 completed Collector on node ksys810 completed Data collection complete

For nodes with a single Network Interface Card per logical network configured, it is recommended to include the file '/usr/es/sbin/cluster/netmon.cf' with a "pingable" IP address as described in the 'PowerHA SystemMirror Planning Guide'. WARNING: File 'netmon.cf' is missing or empty on the following nodes: ksys810 ksys811

 Completed 10 percent of the verification checks Completed 20 percent of the verification checks WARNING: Duplicate host found on node ksys810 in /etc/hosts: p9zze-dsail.aus.stglabs.ibm.com WARNING: Duplicate host found on node ksys810 in /etc/hosts: goatp04.upt.austin.ibm.com WARNING: Duplicate host found on node ksys810 in /etc/hosts: storage249.aus.stglabs.ibm.com WARNING: Duplicate host found on node ksys811 in /etc/hosts: p9zze-dsail.aus.stglabs.ibm.com WARNING: Duplicate host found on node ksys811 in /etc/hosts: goatp04.upt.austin.ibm.com WARNING: Duplicate host found on node ksys811 in /etc/hosts: storage249.aus.stglabs.ibm.com WARNING: There are IP labels known to PowerHA SystemMirror and not listed in file /usr/es/sbin/cluster/etc/clhosts.client on node: ksys810. Verification can automatically populate this file to be used on a client node, if executed in auto-corrective mode. WARNING: There are IP labels known to PowerHA SystemMirror and not listed in file /usr/es/sbin/cluster/etc/clhosts.client on node: ksys811. Verification can automatically populate this file to be used on a client node, if executed in auto-corrective mode. Completed 30 percent of the verification checks Completed 40 percent of the verification checks Completed 50 percent of the verification checks Completed 60 percent of the verification checks Completed 70 percent of the verification checks Verifying XD Solutions...

 Completed 80 percent of the verification checks Completed 90 percent of the verification checks Completed 100 percent of the verification checks Verification has completed normally. lscluster: Cluster services are not active. WARNING: refreshing clxd daemon failed. WARNING: refreshing clxd daemon failed. Please wait for clxd to stabilize... Please wait for clxd to stabilize... Warning: "WHEN" must be specified. Since it was not, a default of "now" will be used. Warning: "MANAGE" must be specified. Since it was not, a default of "auto" will be used. Verifying Cluster Configuration Prior to Starting Cluster Services. WARNING: No backup repository disk is UP and not already part of a VG for nodes : WARNING: File 'netmon.cf' is missing or empty on the following nodes: ksys810 ksys811

WARNING: Duplicate host found on node ksys810 in /etc/hosts: p9zze-dsail.aus.stglabs.ibm.com

WARNING: Duplicate host found on node ksys810 in /etc/hosts: goatp04.upt.austin.ibm.com

WARNING: Duplicate host found on node ksys810 in /etc/hosts: storage249.aus.stglabs.ibm.com

WARNING: Duplicate host found on node ksys811 in /etc/hosts: p9zze-dsail.aus.stglabs.ibm.com

WARNING: Duplicate host found on node ksys811 in /etc/hosts: goatp04.upt.austin.ibm.com

WARNING: Duplicate host found on node ksys811 in /etc/hosts: storage249.aus.stglabs.ibm.com

WARNING: There are IP labels known to PowerHA SystemMirror and not listed

in file /usr/es/sbin/cluster/etc/clhosts.client on node: ksys810.

Verification can automatically populate this file to be used on a client

node, if executed in auto-corrective mode.

WARNING: There are IP labels known to PowerHA SystemMirror and not listed

in file /usr/es/sbin/cluster/etc/clhosts.client on node: ksys811.

Verification can automatically populate this file to be used on a client

node, if executed in auto-corrective mode.

ksys810: start\_cluster: Starting PowerHA SystemMirror

ksys810: 3735962 - 0:09 syslogd

ksys810: Setting routerevalidate to 1

ksys811: start\_cluster: Starting PowerHA SystemMirror

ksys811: 4325810 - 0:13 syslogd

ksys811: Setting routerevalidate to 1

The cluster is now online.

Starting Cluster Services on node: ksys810 This may take a few minutes. Please wait... ksys810: Apr 25 2019 02:02:44Starting execution of /usr/es/sbin/cluster/etc/rc.cluster ksys810: with parameters: -boot -N -b -P cl\_rc\_cluster -A ksys810:

```
ksys810: Apr 25 2019 02:02:44usage: cl_echo 
messageid (default) messageApr 25 2019 
02:02:44usage: cl_echo messageid (default) 
messageApr 25 2019 02:02:45
ksys810: /usr/es/sbin/cluster/utilities/clstart: 
called with flags -m -G -b -P cl_rc_cluster -B -A
ksys810:
ksys810: Apr 25 2019 02:02:46
ksys810: Completed execution of
/usr/es/sbin/cluster/etc/rc.cluster
ksys810: with parameters: -boot -N -b -P 
cl_rc_cluster -A.
ksys810: Exit status = 0
ksys810:
Starting Cluster Services on node: ksys811
This may take a few minutes. Please wait...
ksys811: Apr 25 2019 02:02:46Starting execution of 
/usr/es/sbin/cluster/etc/rc.cluster
ksys811: with parameters: -boot -N -b -P 
cl_rc_cluster -A
ksys811:
ksys811: Apr 25 2019 02:02:46usage: cl_echo 
messageid (default) messageApr 25 2019 
02:02:46usage: cl_echo messageid (default) 
messageApr 25 2019 02:02:48
ksys811: /usr/es/sbin/cluster/utilities/clstart: 
called with flags -m -G -b -P cl_rc_cluster -B -A
ksys811:
ksys811: Apr 25 2019 02:02:48
ksys811: Completed execution of 
/usr/es/sbin/cluster/etc/rc.cluster
ksys811: with parameters: -boot -N -b -P 
cl_rc_cluster -A.
ksys811: Exit status = 0
```
#### **KSYS configuration for a HA cluster**

After the PowerHA cluster is stable, user needs to create the KSYS cluster. Before starting to configure ksyscluster, verification checks are required to ensure that the PowerHA cluster is stable.

Before configuring KSYS, verify the following details:

- The output of the ksysmgr q cl command should display the respective cluster name and type as **HA** in both nodes (if not, /var/ksys/config/ksysmgr.xml may be incorrect).
- On all KSYS nodes, IBM. VMR should be in the active state. To check the state, run the following command: clcmd lssrc -s IBM.VMR
- PowerHA resource group is online only on the group leader node. To check the group leader node, run the following command: lssrc -ls IBM.ConfigRM | grep -w GroupLeader

Perform the following tasks on group leader of the KSYS nodes to create the KSYS cluster:

- 1. Add HMC. ksysmgr add hmc <HMC\_NAME> login=<username> password=<password> hostname=<HMC\_NAME>.aus.stglabs.ibm.com
- 2. Add the hosts. ksysmgr add host <HOST\_NAME>
- 3. Query for free shared VIOS disks. ksysmgr query viodisk vios=<viosname1>,<viosname2>,<viosname3>,<viosname4 >
- 4. Manage Virtual I/O Server (VIOS) instances and the virtual machines (VMs).

ksysmgr unmanage vios <viosname1>,<viosname2>,<viosname3>,<viosname4> ksysmgr unmanage vm <vmname1>,<vmname2>,<vmname3>,<vmname4>

- 5. Create a host group. ksysmgr add host\_group <HOST\_GROUP\_NAME> hosts=<HOST\_NAME1>,<HOST\_NAME2> ha\_disk=<disk\_uuid1> repo\_disk=<disk\_uuid2>
- 6. Modify ha\_monitor for the managed VMs. ksysmgr modify vm <vm\_name> ha\_monitor=enable
- 7. Modify ha\_monitor for the system. ksysmgr modify system ha\_monitor=enable
- 8. Run the discovery command to successfully manage the VIOS instances and VMs. ksysmgr -t discovery host\_group <HOST\_GROUP\_NAME>

# **KSYS configuration for a DR cluster**

After the PowerHA cluster and the configuration is stable, user needs to create the KSYS cluster.

Before configuring KSYS, verify the following information:

- 1. ksysmgr q cl should be provided appropriate cluster names and **type** as DR in both nodes (if not /var/ksys/config/ksysmgr.xml may be incorrect).
- 2. On all KSYS nodes, IBM.VMR should be in the *active* state. To check the state, run the following command: clcmd lssrc -s IBM.VMR
- 3. PowerHA resource group is online only on the group leader node to check the group leader node, run the follwoing command: lssrc -ls IBM.ConfigRM | grep -w GroupLeader

Perform the following steps on the group leader of the KSYS nodes to create the KSYS DR cluster:

- 1. Create a ksyscluster with cluster type as DR.
- 2. Add a home site and a backup site.
- 3. Add the source HMC and the target HMC.
- 4. Add a new host on source site and backup site.
- 5. Pair the active host with the backup host.
- 6. Add a Source site storage agent and a target site storage agent.
- 7. Unmanage the required source site VM, if any.
- 8. Add the host to the host group.
- 9. Run discovery and verify.

# **Validation of PowerHA cluster stability**

PowerHA cluster stability can be verified to ensure HA for ksysnode.

1. Validate the state of the PowerHA cluster using the cluster manager command.

```
(0) root @ ksys7001: /
# clcmd lssrc -ls clstrmgrES | egrep "NODE|state"
NODE ksys7002.ausprv.stglabs.ibm.com
Current state: ST_STABLE
NODE ksys7001.ausprv.stglabs.ibm.com
Current state: ST_STABLE
```
2. Validate if the group leader node is correct and is same as that of online resource group.

```
(0) root @ ksys7002: /
```

```
# lssrc -ls IBM.ConfigRM | grep -w GroupLeader | 
head -1 | cut -f1 -d', \vert cut -f2 -d':
ksys7001.ausprv.stglabs.ibm.com
```
3. Validate the resource group to know which ksysnode is online to perform the KSYS operation.

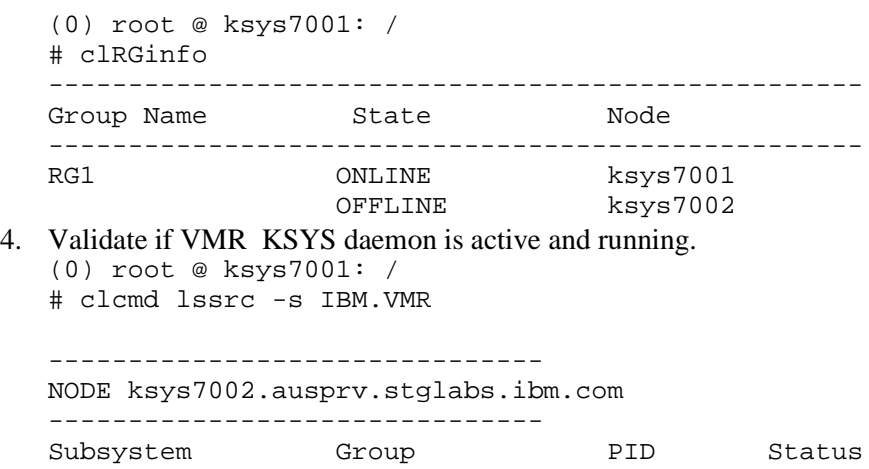

IBM.VMR rsct rm 12845502 active -------------------------------

NODE ksys7001.ausprv.stglabs.ibm.com

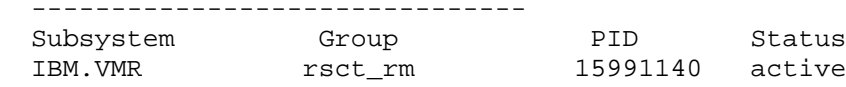

# **VM failure scenario in a standard (HA) cluster**

When a managed VM crashes, it is migrated to the next available host in the host group. The VM is then restarted on the next host with the same configuration as earlier. This migration is handled by KSYS. When the VM crashes, the failure detection engine detects the crash and initiates the *restart and cleanup* phase for that VM.

During this process, if the current KSYS node crashes, the resource group moves to the next available KSYS node. The next available KSYS node resumes the migration task. For the next KSYS node to resume the task, the IBM.VMR daemon is stopped and restarted.

#### **This is achieved by the start and stop script that runs when the resource group moves to the new node.**

The start script stops the daemon and restarts it. This synchronizes the data on the new current KSYS node, and it resumes the migration task which the previous group leader node left. Hence the VM migration process is successfully completed using KSYS HA through PowerHA.

#### **HA of ksysnode during VM failure**

During this process if the current KSYS node crashes, the resource group moves to the next available KSYS node. The next available KSYS node resumes the migration task.

For the next KSYS node to resume the task, the IBM.VMR daemon is stopped and restarted.

## **Refer to the detailed explanation that need to be performed in each step. Step 1:**

Create a PowerHA cluster and a KSYS cluster. On successfully completing discovery, check for daemon status on all the nodes of the PowerHA cluster. Once the cluster state is stable, start with adding the ksyscluster resources from the group leader node.

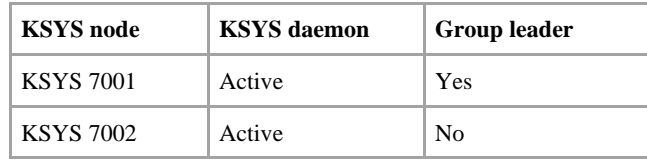

*Table 1. Daemon status and group leader identification*

Figure 5 shows the current status of the KSYS daemon and the group leader node.

```
(0) root @ ksys7001: /<br># clcmd lssrc -s IBM.VMR
             . . . . . . . . . . . . .
NODE ksys7002.ausprv.stglabs.ibm.com
                <u>. . . . . . . .</u>
----------<br>Subsystem<br>IBM.VMR
                                Group
                                                                PID
                                                                                        Status
                                 rsc t_rm15466956
                                                                                        active
NODE ksys7001.ausprv.stglabs.ibm.com
                                 Group
Subsystem
                                                                PID
                                                                                        Status
 IBM. VMR
                                 rsc t<sub>_rm</sub>
                                                                13238600
                                                                                         active
(0) root @ ksys7001: /<br># clcmd lssrc -ls clstrmgrES | egrep "NODE|state"<br>NODE ksys7002.ausprv.stglabs.ibm.com<br>Current state: ST_STABLE<br>Last event run was JOIN_NODE_CO on node 2<br>Current state: ST_STABLE<br>Last event run was J
(0) root @ ksys7001: /<br># lssrc -ls IBM.ConfigRM | grep -w GroupLeader | head -1 | cut -f1 -d',' | cut -f2 -d':'<br>| ksys7001.ausprv.stglabs.ibm.com
(0) root @ ksys7001: /<br># clRGinfo
Group Name
                                                     State
                                                                                    Node
 ks ys RG
                                                     ONLINE
                                                                                    ksys7001
                                                     OFFLINE
                                                                                    ksys7002
```
*Figure 5. Daemon status and group leader identification* 

#### **Step 2:**

Fail one of the VMs from HMC using KDB mode=ON. Console output is displayed in Figure 6.

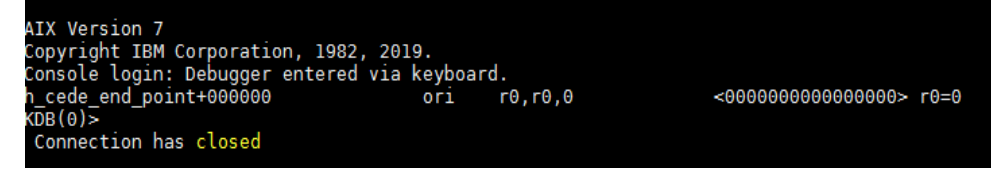

*Figure 6. Crashing virtual machine using KDB*

Restart KSYS 7001 from HMC after the recovery phase is started for the VM.

Run the following command on the HMC CLI to restart the KSYS node: hscroot@vmhmc5:~> chsysstate -r lpar -m ksys7\_8246- L2C-10018EA -o shutdown --immed --restart -n ksys7001

#### **Step 3:**

As soon as the current KSYS node crashes, the group leader node changes to the next available KSYS node and resource group comes online on the new group leader node.

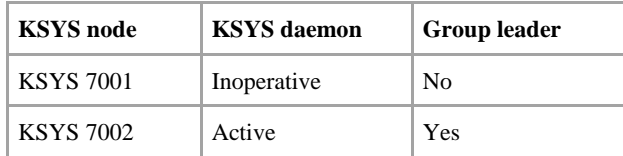

*Table 2. New status of the KSYS daemon and the group leader node*

Figure 7 shows new group leader and daemon nodes after crashing the VM. It also shows resource group state ONLINE acquired by the other node.

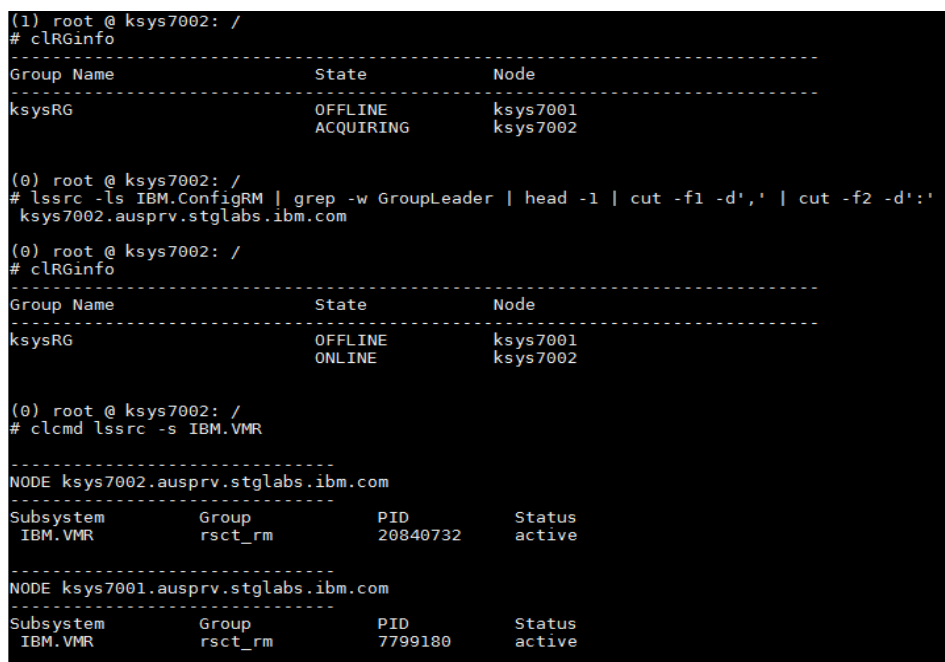

*Figure 7. Console output of resource group and daemon status*

#### **Step 4:**

When the resource group is online on the new node, the startupmonksys script is called. This script fails because there is no temporary file present in the ksysnode. Further, the same script will create the required temporary file to restart the daemon.

Due to prior failure, the startupmonksys script is called again to checks the existence of the temporary file and successfully passes this time as the temporary file is present.

After the *startupmonksys* script is successfully executed, run the *longrunmonksys* script to monitor the KSYS daemon periodically.

The following output shows the stop and restart of the KSYS daemon on the new node.

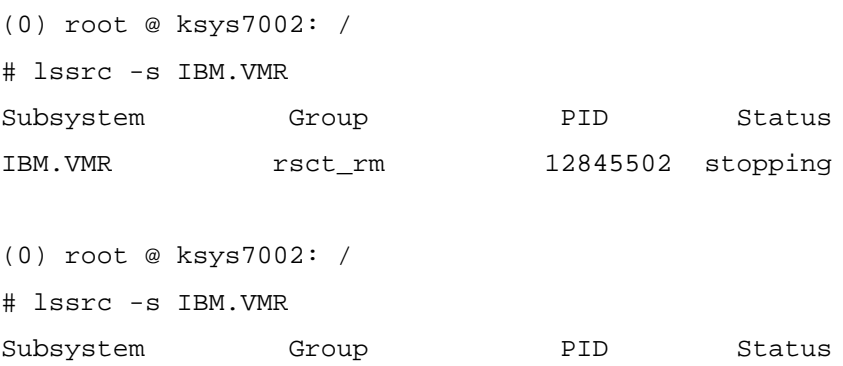

IBM.VMR rsct\_rm 12845510 active

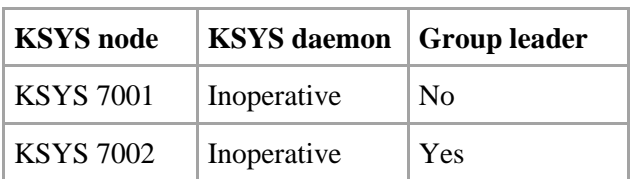

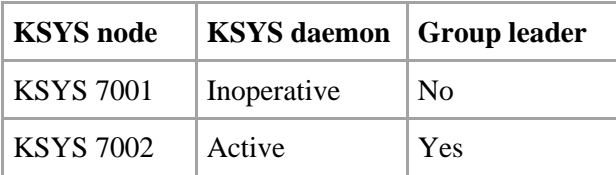

*Table 3. The start script toggles the KSYS daemon on the next group leader*

From Table 3, you can notice that the KSYS daemon toggles between the *Inoperative* and *Active* states, and this is required for the new group leader KSYS node to resume the VM migration process.

# **Deleting a KSYS and PowerHA cluster and configuration**

Perform the following steps to delete a KSYS and Power HA cluster and its corresponding configuration:

- 1. Make the PowerHA cluster offline (using the clmgr offline cl command).
- 2. Check the status of the peer domain using the lsrpdomain command. If the status is offline, turn it online using the startrpdomain command.
- 3. Delete all host groups from the KSYS configuration by using the ksysmgr delete hg command.
- 4. Stop peer domain (using the stoprpdomain command).
- 5. Delete the PowerHA cluster (using the clmgr del cl command).

These steps will delete both KSYS and the PowerHA configuration from the environment.

### **Limitations**

- During KSYS configuration for HA, it is possible that the group leader node may not accept configuration changes, such as adding hosts to the KSYS cluster. This can be resolved by performing the following steps:Set the value of the environment variable. "CT\_MANAGEMENT\_SCOPE" = 2
- Run the following command to include HA as cluster type. By default, it is DR. chrsrc -c IBM.VMR\_SITE ClusterType='HA'

# **Get more information**

- IBM VM Recovery Manager HA for Power Systems [https://www.ibm.com/support/knowledgecenter/en/SSHQN6\\_1.3/navi](https://www.ibm.com/support/knowledgecenter/en/SSHQN6_1.3/navigation/welcome.html) [gation/welcome.html](https://www.ibm.com/support/knowledgecenter/en/SSHQN6_1.3/navigation/welcome.html)
- IBM VM Recovery Manager DR for Power Systems [https://www.ibm.com/support/knowledgecenter/en/SSHQV4\\_1.3/bas](https://www.ibm.com/support/knowledgecenter/en/SSHQV4_1.3/base/vmrm_introduction.html) [e/vmrm\\_introduction.html](https://www.ibm.com/support/knowledgecenter/en/SSHQV4_1.3/base/vmrm_introduction.html)
- Planning PowerHA System mirror [https://www.ibm.com/support/knowledgecenter/en/SSPHQG\\_7.2/pla](https://www.ibm.com/support/knowledgecenter/en/SSPHQG_7.2/plan/ha_plan.htm) [n/ha\\_plan.htm](https://www.ibm.com/support/knowledgecenter/en/SSPHQG_7.2/plan/ha_plan.htm)

### **Summary**

From VM Recovery Manager configuration for either a HA or a DR cluster, KSYS is the single point of failure. If KYS goes during an operation, the operation either fails or halts, which can lead to a messed up environment. This paper explained how to provide high availability to KSYS using PowerHA SystemMirror thereby removing the single point of failure. With help from PowerHA SystemMirror, KSYS can be made available on two nodes. If one KSYS node goes down, the other KSYS node takes over and continues the operation.

### **About the authors**

**Dishant Doriwala** is a developer in the VM Recovery Manager product team. He has more than 5 years' experience working with the IBM Systems Power platform including PowerHA SystemMirror and VM Recovery Manager. You can reach Dishant at dishantdoriwala@in.ibm.com

**Alok Chandra Mallick** is a developer in the VM Recovery Manager product team, working for Altran Technologies. He has more than 9 years' experience working with the IBM Systems Power platform including PowerHA SystemMirror and VM Recovery Manager. You can reach Alok at alok.mallick@altran.com

**Harsh Ailani** is a developer in the VM Recovery Manager product team, working for Altran Technologies. He has almost 2 years' experience working with the IBM Systems Power platform including VM Recovery Manager. You can reach Harsh at harsh.ailani@altran.com

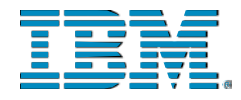

© Copyright IBM Corporation 2019 IBM Systems 3039 Cornwallis Road RTP, NC 27709

Produced in the United States of America All Rights Reserved

IBM, the IBM logo and ibm.com are trademarks or registered trademarks of the Internal Business Machines Corporation in the United States, other countries, or both. If these and other IBM trademarked items are marked on their first occurrence in the information with a trademark symbol (® or ™), these symbols indicate U.S. registered or common law trademarks owned by IBM at the time this information was published. Such trademarks may also be registered or common law trademarks in other countries. A current list of IBM trademarks is available on the web at "Copyright and trademark information" at ibm.com/legal/copytrade.shtml

Other product, company or service names may be trademarks or service marks of others.

References in the publication to IBM products or services do not imply that IBM intends to make them available in all countries in the IBM operates.

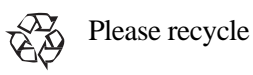